## **Aktuelles Datum auf meiner Homepage**

#### Wie geht das ?

Ergänzen einer automatischen Datumsfunktion auf einer htm Seite.

#### Lösungsvorschlag

Mit einem kurzen php-code in deiner Datei und einer zusätzlichen Datei mit dem Namen datum.php kannst du dieses Problem sehr elegant und rasch lösen. Zum Erreichen dieses Vorhabens befolge nachstehende Programmierungsschritte.

- 1. Öffne mit einem Editor (zB. EditPad Pro) deine htm-Seite, in welcher du das jeweils aktuelle Datum angezeigt haben willst.
- 2. Kopiere die unten stehende code-Zeilen in diese htm-Seite an jene Stelle, wo eben das Datum erscheinen soll.

 $\langle$ tr> das muss ich einfügen <tr> <td width="300"><?include("datum.php")?></td>

### $\mathbb{Q}^{\mathbb{Z}^{\mathbb{Z}}}$  Für jene die mehr wissen wollen

Dieser Quellcode zeigt eine Zeile (<tr>) die eine Spalte mit der Breite 300px besitzt. In dieser Spalte ist der Verweis auf eine php-Datei mit dem Namen datum.php gesetzt. Die eigentliche Arbeit, also das Datum auch tatsächlich zu generieren übernimmt die Datei datum.php.

3. Speichere nun deine Seite. Beachte aber, dass du als Extention (Dateikennung) das Kürzel \*.php verwendest, da ansonsten der php-code nicht eingelesen werden kann.

- 4. Erstelle nun weiters eine neue leere Seite mit dem Namen datum.php Du kannst im Prinzip mit einer neuen leeren Textdatei beginnen.
- 5. Kopiere oder schreibe nun die unten stehenden code-Zeilen in diese Seite.

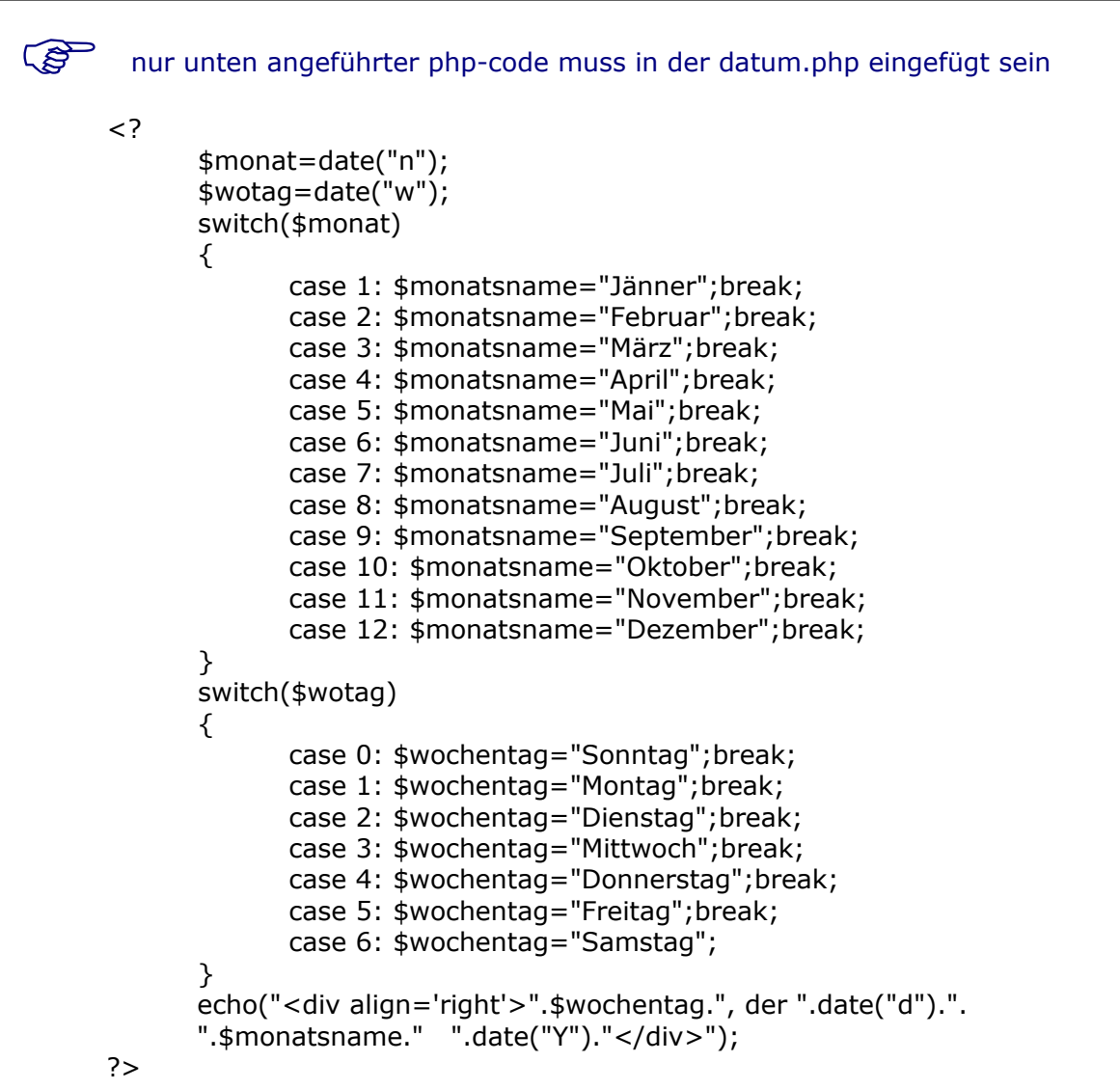

6. Speichere diese Seite unter dem Namen datum.php.

# $\mathbb{Q}$  Für jene die mehr wissen wollen Dieser Quellcode arbeitet mit der php-Variablen date. Mit dem echo Befehl wird rechtsbündig das Datum in der Form: Montag, der 19. Februar 2007 ausgegeben. Weitere Befehle und Anregungen findest du unter http://www.php4-forum.de/

- 7. Du hast nun 2 Dateien vom Typ \*.php erstellt.
- 8. Kopiere nun beide Dateien (sie müssen im selben Verzeichnis liegen) auf deinen ftp Server (der Server muss php können) und rufe deine Seite mit http://... auf.

Bravo – Fertig